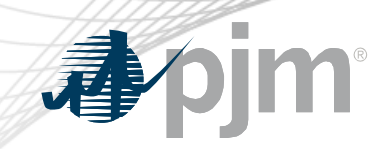

# **Queue Scope**

# **Interconnection Screening Tool**

# **"Take a Tour"**

**Prepared by:** PJM System Planning

www.pjm.com | Public PJM©2022\_PJM©2022\_PJM©2022\_PJM©2022\_PJM\_\_\_\_\_\_\_\_\_\_\_\_\_\_\_\_\_\_\_\_\_

### Disclaimer Notice

The PJM Queue Scope tool ("Queue Scope") is intended to provide Interconnection Customers and other interested parties ("Users") with estimates of grid congestion at the given points of interconnection within the PJM footprint. Queue Scope is an informational tool and is not intended to be a substitute for actual interconnection studies conducted by PJM as part of the PJM interconnection process. Queue Scope results are not reflective of current PJM system conditions, and may not account for all study assumptions and considerations that would otherwise be considered in the formal interconnection study process. Queue Scope only addresses thermal impacts on the system and it does not include voltage, stability, or short circuit constraints. Queue Scope and the Queue Scope data is provided "as is" and PJM hereby disclaims all warranties, whether express, implied, statutory, or otherwise. PJM specifically disclaims all implied warranties of merchantability, fitness for a particular purpose, title, and non-infringement, and all warranties arising from course of dealing, usage, or trade practice. PJM makes no warranty of any kind that the data, or any products or results of its use, will meet Users or any other person's requirements, operate without interruption, achieve any intended result, be compatible or work with any software, system or other services or be secure, accurate, complete, free of harmful code, or error free. PJM may also from time to time update, supplement or delete the information, services and/or the resources contained in this website and reserves the right to make such changes without prior notification. In no event will PJM be liable for any reason under any legal or equitable theory, including, but not limited to, breach of contract, tort (including negligence), strict liability, and otherwise, for any (a) consequential, incidental, indirect, exemplary, special, enhanced, or punitive damages, (b) increased costs, diminution in value, or lost business, production, revenues, or profits, (c) loss of goodwill or reputation, (d) use, inability to use, loss, interruption, delay, or recovery of any data or breach of data or system security, or (e) cost of replacement services, in each case regardless of whether User or any other persons were advised of the possibility of such losses or damages or such losses or damages were otherwise foreseeable. At any time, and for any lawful purpose, PJM may monitor, intercept, record and search any communications or data transiting or stored on Queue Scope. At PJM's sole discretion, PJM may disclose pertinent information to the U.S. Government and its authorized representatives to protect the security of critical infrastructure and key resources, ensure information security, or to comply with any applicable law, regulation, legal process, or enforceable governmental request. Users expressly consent to the terms and conditions contained in this Disclaimer Notice. Users have no reasonable expectation of privacy regarding communications or data transiting or stored on Queue Scope. Unauthorized use of Queue Scope may be subject to criminal prosecution or civil proceedings.

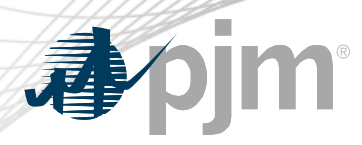

### Tool Overview

# **Official Tool Name: Queue Scope**

**DESCRIPTION:** The screening tool enables users to evaluate placement of future generators even before formally entering the PJM queue. The tool screens potential points of interconnection (POI) on the PJM system by assessing grid impacts based on the amount of MW injection or withdrawal at a given POI.

#### **Tool Functionality**

- **Capabilities** Provides the ability to assess all types of generation (including batteries, pumped hydro, MTX)
	- Leverages stored results from PJM generator deliverability analysis
	- Provides facility loading impacts and headroom (MW) by POI
- 6000+ POI buses available to users within the PJM footprint
- Users have the option to run the analysis with a Transmission Planning case or Queue Study case
- **Limitations** No short circuit, voltage or stability analysis. Thermal overloads are the typical constraint.
	- Currently limited to Summer Peak analysis. Future plans to include Light Load analysis.

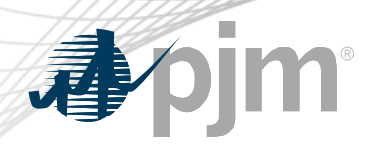

Tool Workflow Overview

#### **DESCRIPTION:**

The following workflow covers how a user will generally interact with the Queue Scope application to run the generator POI analysis.

### *Workflow Overview*

- **Disclaimer Notice**
- **Case Selection**
- Generator Connection <sup>–</sup> Transmission Owner
- 

− Voltage

- − Operating Mode
- − Desired MW

− Points of Interconnection

- Evaluation Results **− Load by POI − Export to Excel**
- 
- 

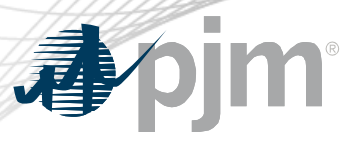

### Disclaimer Notice

#### pim | Queue Scope

#### **Case Selection**

iv Tools 1

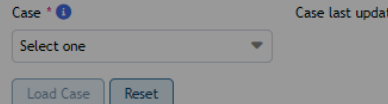

#### Evaluator

#### Queue Scope

The PJM Queue Scope tool ("Queue Scope") is intended to provide Interconnection Customers and other interested parties ("Users") with estimates of grid congestion at the given points of interconnection within the PJM footprint. Queue Scope is an informational tool and is not intended to be a substitute for actual interconnection studies conducted by PJM as part of the PJM interconnection process. Queue Scope results are not reflective of current PJM system conditions, and may not account for all study assumptions and considerations that would otherwise be considered in the formal interconnection study process. Queue Scope only addresses thermal impacts on the system and it does not include voltage, stability, or short circuit constraints. Queue Scope and the Queue Scope data is provided "as is" and PJM hereby disclaims all warranties, whether express, implied, statutory, or otherwise. PJM specifically disclaims all implied warranties of merchantability, fitness for a particular purpose, title, and non-infringement, and all warranties arising from course of dealing, usage, or trade practice. PJM makes no warranty of any kind that the data, or any products or results of its use, will meet Users or any other person's requirements, operate without interruption, achieve any intended result, be compatible or work with any software, system or other services or be secure, accurate, complete, free of harmful code, or error free. PJM may also from time to time update, supplement or delete the information, services and/or the resources contained in this website and reserves the right to make such changes without prior notification. In no event will PJM be liable for any reason under any legal or equitable theory, including, but not limited to, breach of contract, tort (including negligence), strict liability, and otherwise, for any (a) consequential, incidental, indirect, exemplary, special, enhanced, or punitive damages, (b) increased costs, diminution in value, or lost business, production, revenues, or profits, (c) loss of goodwill or reputation, (d) use, inability to use, loss, interruption, delay, or recovery of any data or breach of data or system security, or (e) cost of replacement services, in each case regardless of whether User or any other persons were advised of the possibility of such losses or damages or such losses or damages were otherwise foreseeable. At any time, and for any lawful purpose, PJM may monitor, intercept, record and search any communications or data transiting or stored on Queue Scope. At PJM's sole discretion, PJM may disclose pertinent information to the U.S. Government and its authorized representatives to protect the security of critical infrastructure and key resources, ensure information security, or to comply with any applicable law, regulation, legal process, or enforceable governmental request. Users expressly consent to the terms and conditions contained in this Disclaimer Notice. Users have no reasonable expectation of privacy regarding communications or data transiting or stored on Queue Scope. Unauthorized use of Queue Scope may be subject to criminal prosecution or civil proceedings.

#### I Disagree | | Agree

#### **Disclaimer Notice**

(Guest) | Sign In | Contact | He

User is required to read and agree to the disclaimer notice before the user is granted the ability to load the application and run the screening analysis.

DISCLAIMER: User acknowledges that User has read, understands and agrees that User is bound by the terms of the Queue Scope Disclaimer Notice.

PJM @ 2011-2022. All rights reserved Legal and Privacy

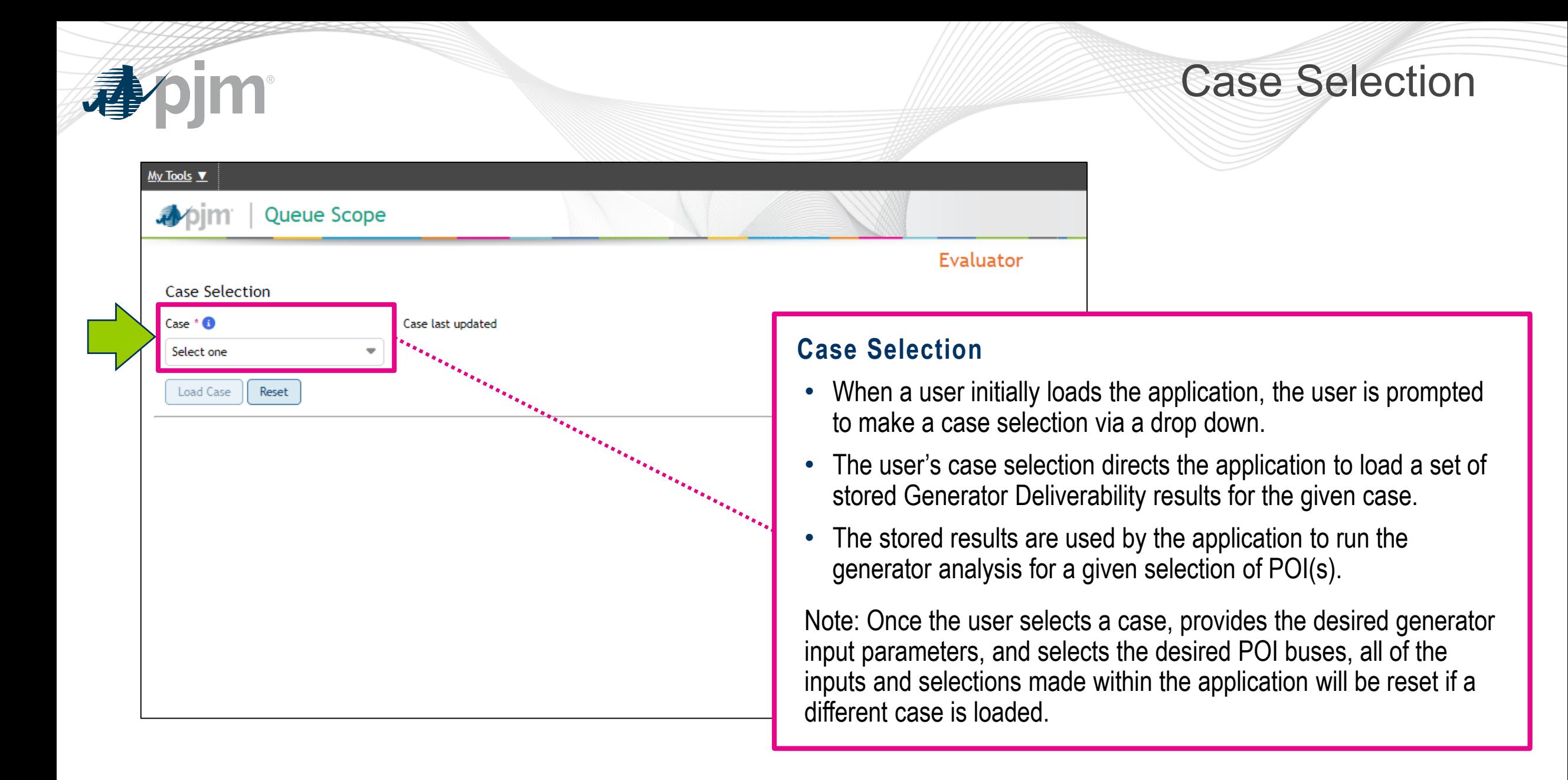

# Case Selection (cont.)

#### **Case Selection**

**Queue Scope** 

My Tools  $\Psi$ 

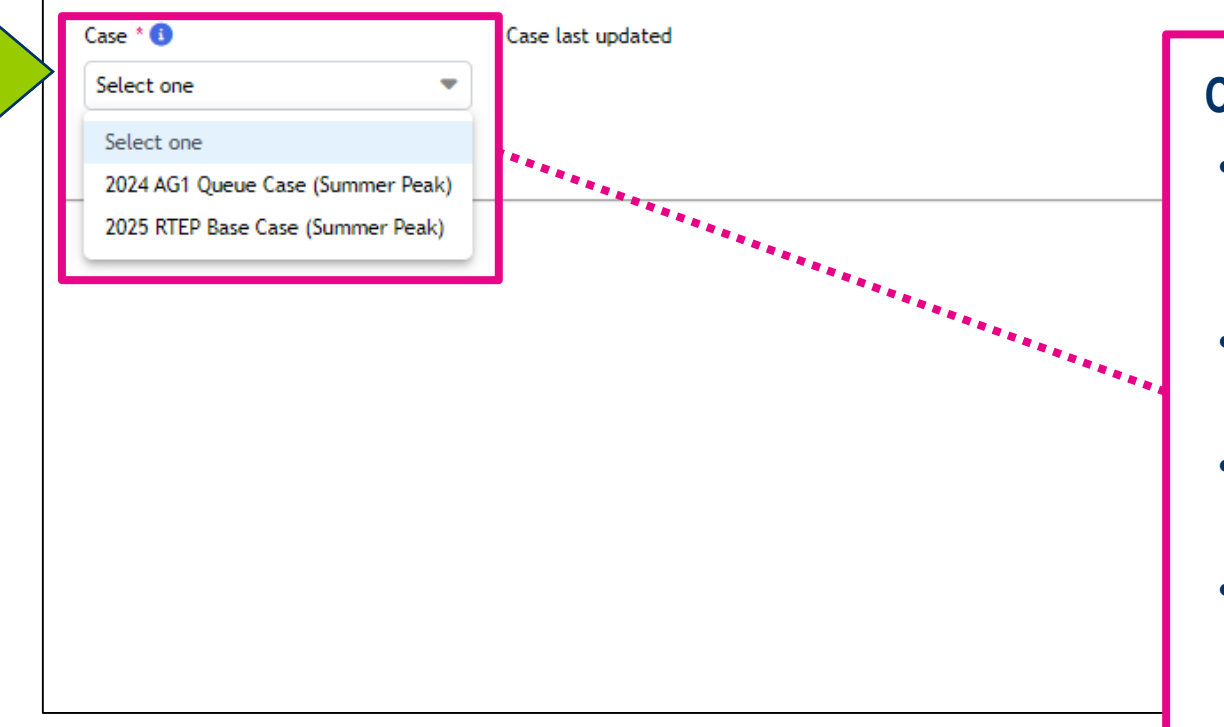

#### **Case Types**

Evaluator

- The user has the option to select and load the results from a Transmission Planning Case (RTEP base case) or a Queue study case.
- RTEP base case only includes generators that have a fully executed interconnection service agreement (ISA).
- Queue study case is based on the RTEP base case, but also includes all active generators under study within the queue.
- These cases are PSSE cases and the associated case files used to run the Generator Deliverability analysis used in generator interconnection studies.

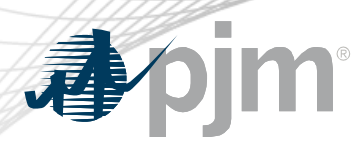

### Case Selection (cont.)

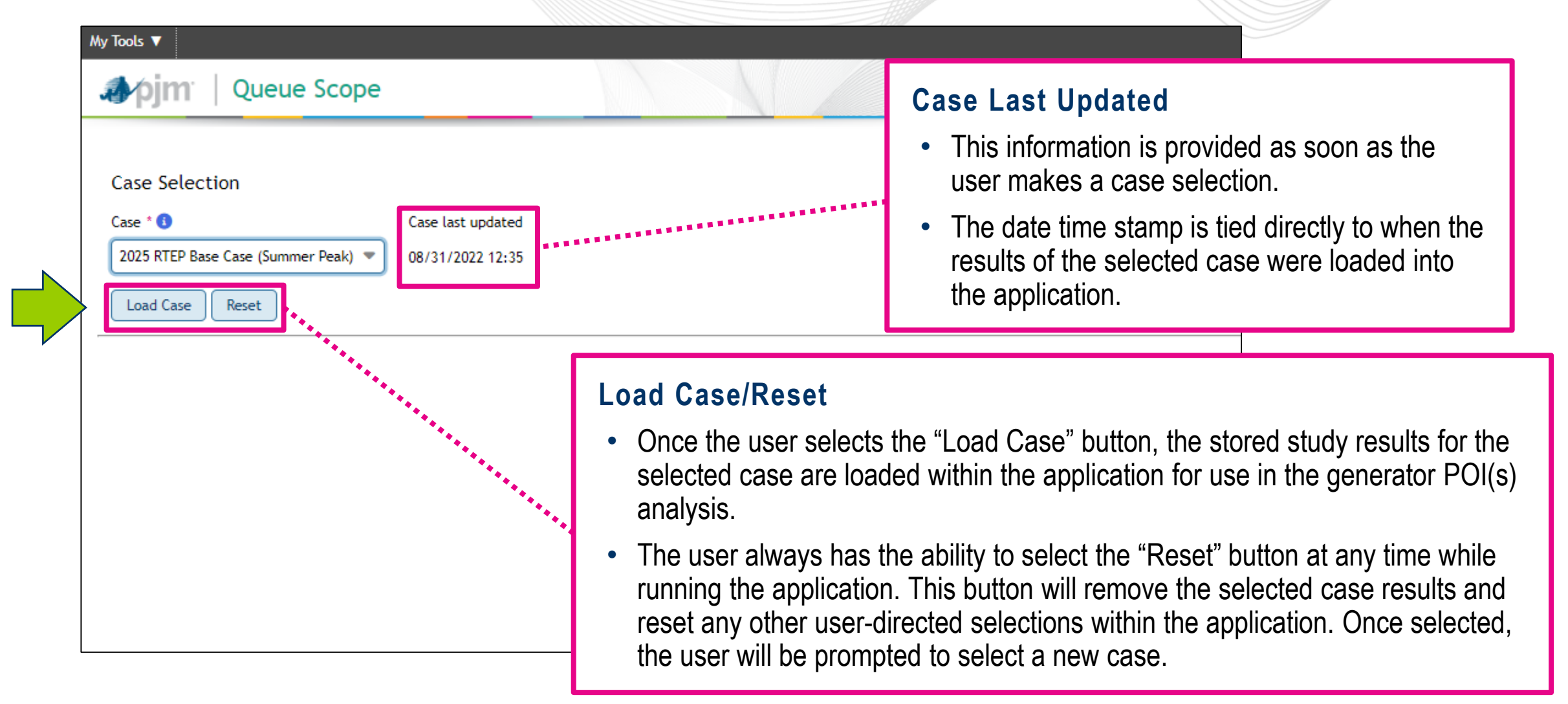

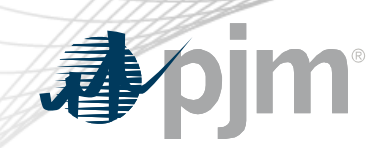

# Generator Connection

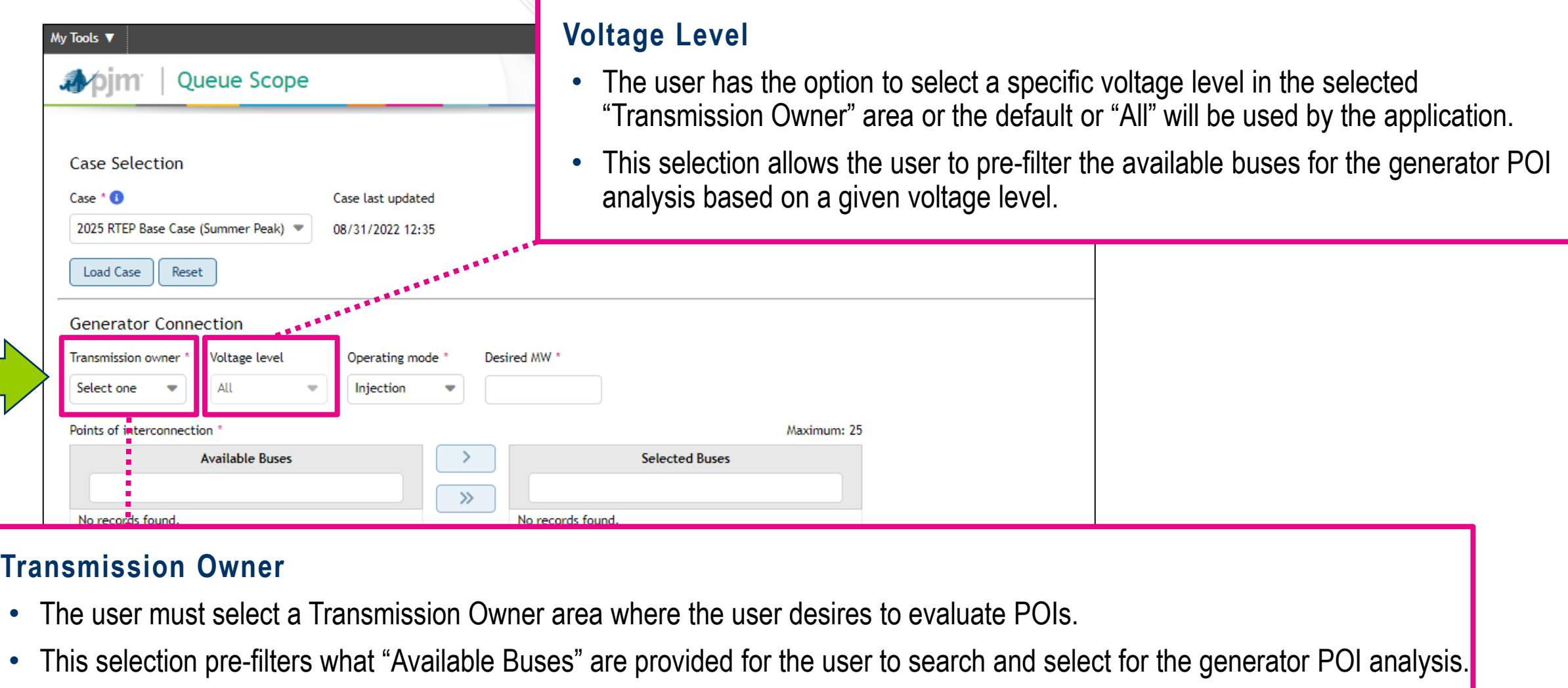

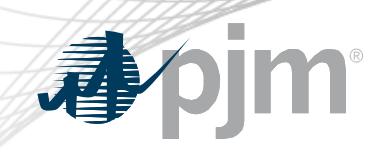

# Generator Connection (cont.)

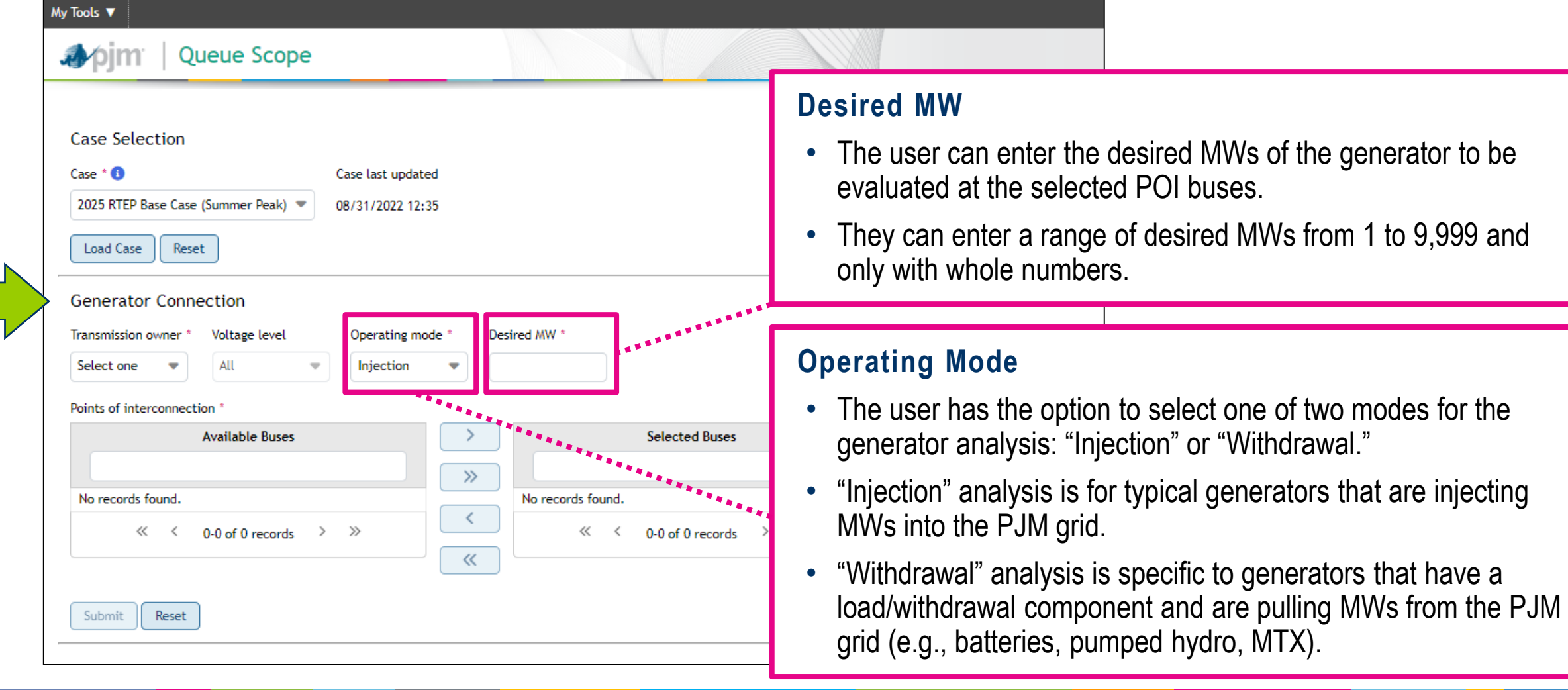

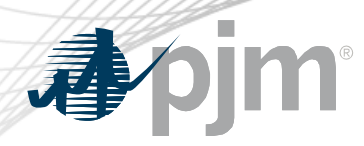

## Points of Interconnection

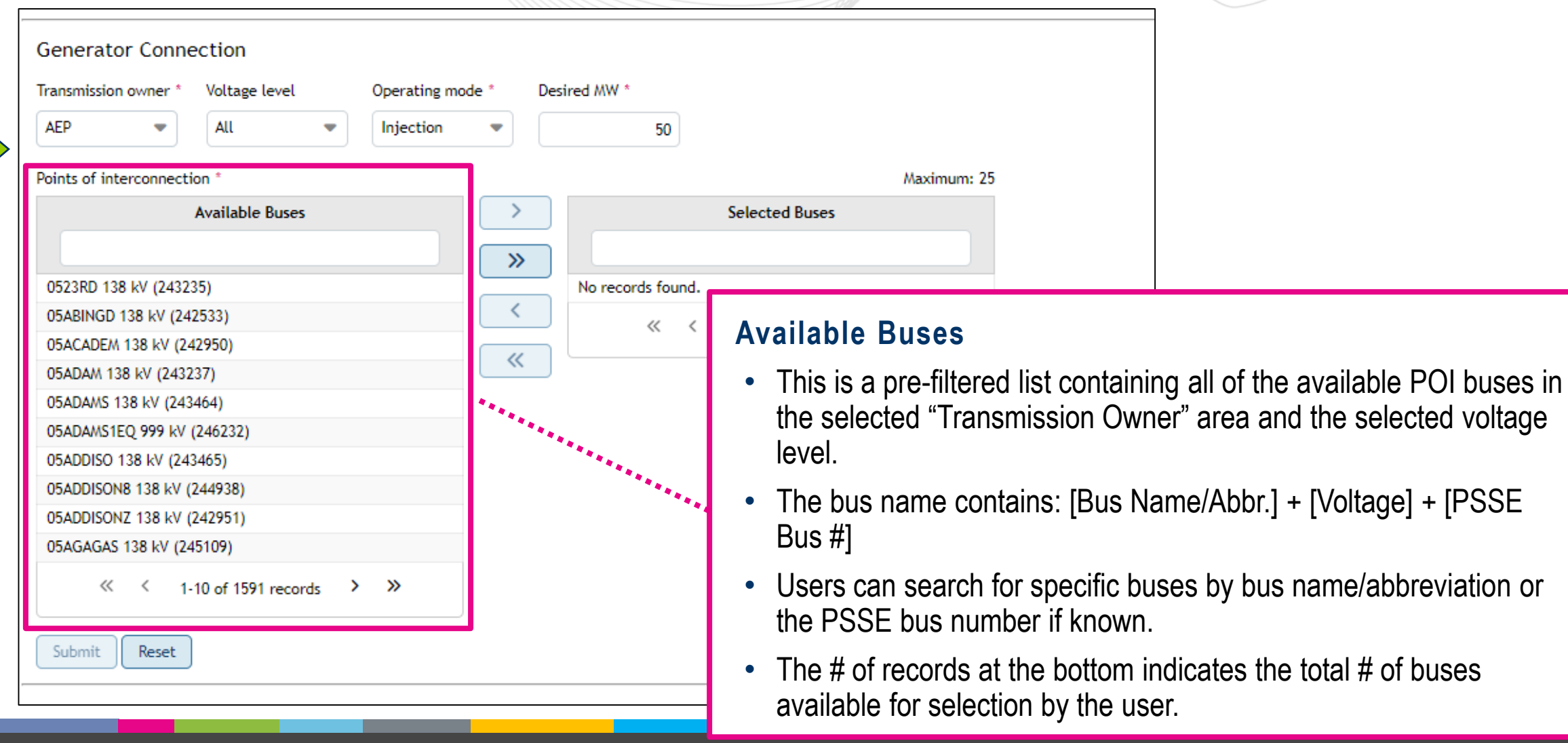

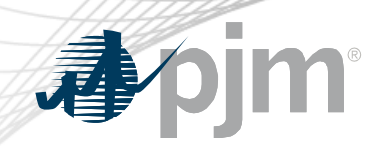

# Points of Interconnection (cont.)

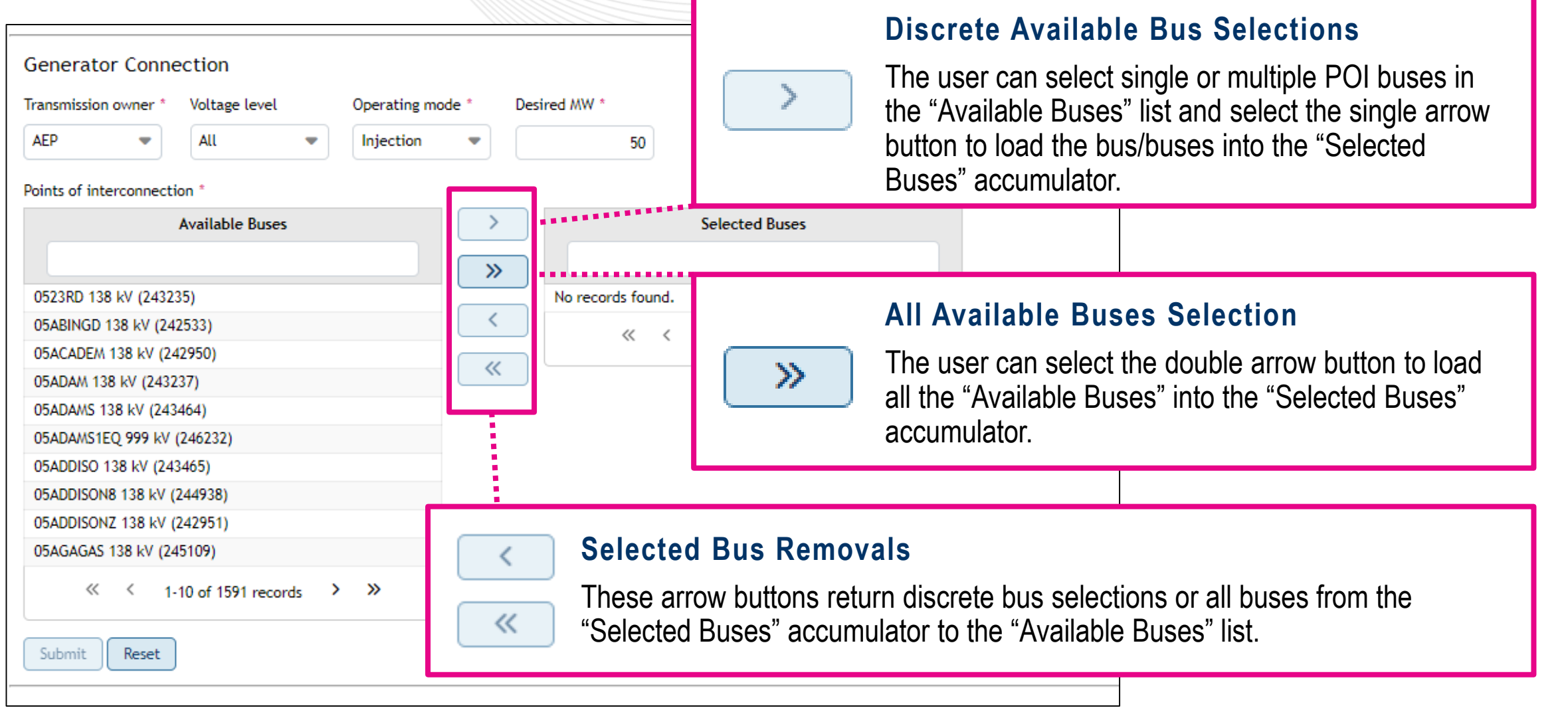

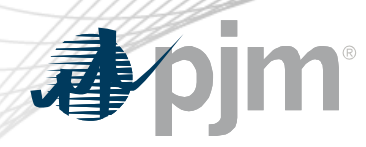

### Points of Interconnection (cont.)

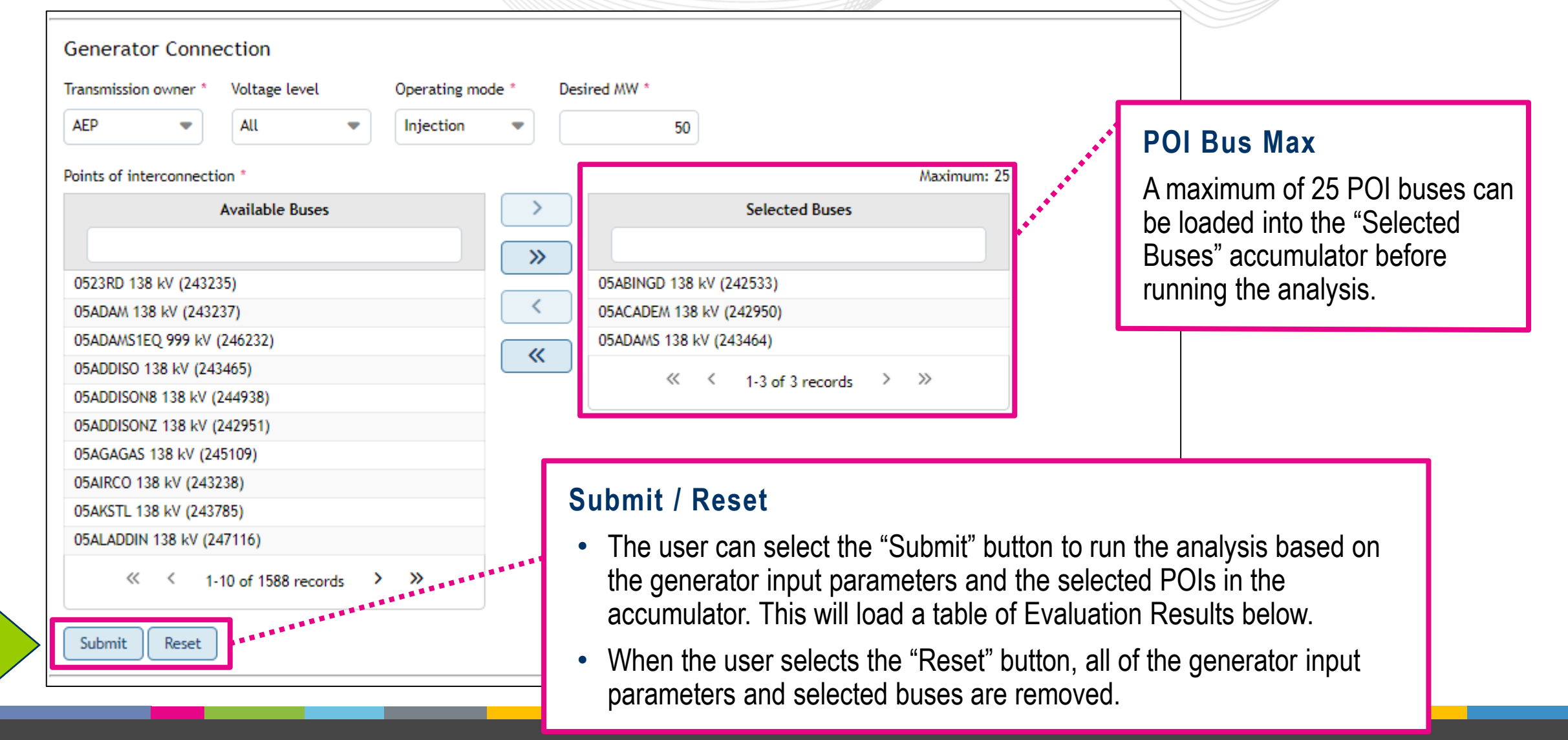

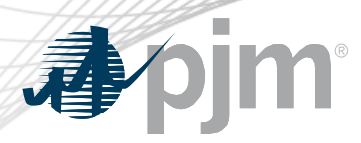

### Evaluation Results

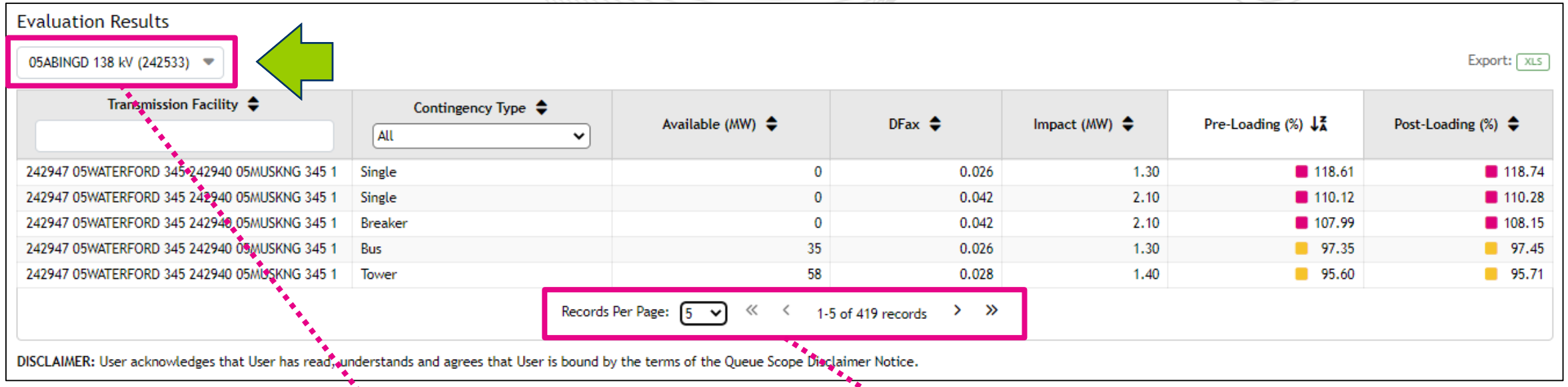

#### **POI Bus Drop Down**

- The user can select between different POI buses that were analyzed by the application. These POI buses were loaded in the "Selected Buses" accumulator previously.
- The selected bus in the drop will load the entire table of results for viewing by the user.

#### **Records**

- The user has the ability to change how many records are displayed on a single page within the application.
- The total # of records generated by the application are for the given POI and the generator input parameters.

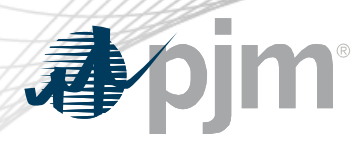

# Evaluation Results (cont.)

#### **Evaluation Results**

05ABINGD 138 kV (242533)

Export: XLS

 $35.71$ 

7.20

2.92

 $0.69$ 

 $0.31$  $7.21$ 

35.53

35.53

16.60

33.63

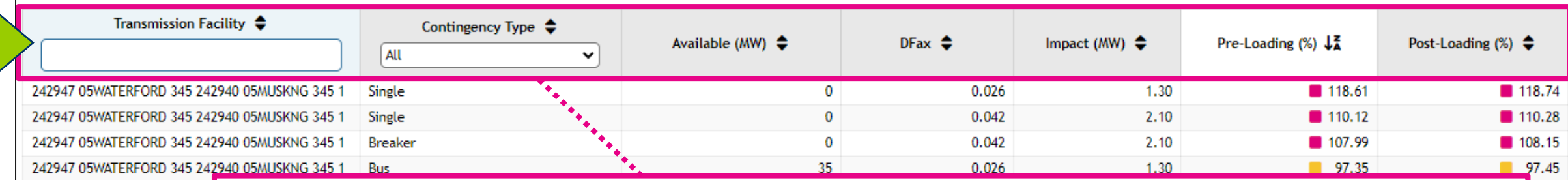

242947 05WATERFORD 345 24

**Record Components**

Each record (also known as a flowgate) contains the following fields:

- **Transmission Facility**  $\rightarrow$  **the monitored transmission line, transformer, etc.**
- **Contingency Type**  $\rightarrow$  the type of contingency event studied against the monitored transmission facility
- **Available (MW)**  $\rightarrow$  the available headroom in MWs for the given transmission facility/contingency pair
- **DFax**  $\rightarrow$  the generator distribution factor for a given transmission facility/contingency pair associated with the selected POI 4.20
- Impact (MW)  $\rightarrow$  the generator's impact on the transmission facility loading based on the selected POI and DFax
- **Pre-Loading (%)**  $\rightarrow$  **the existing transmission facility loading prior to evaluating a new generator at the selected POI**

• **Post-Loading (%)**  $\rightarrow$  **the estimated transmission facility loading after evaluating a new generator at the selected POI** 

DISCLAIMER: User acknowledge

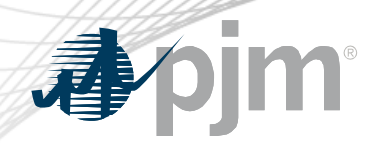

**DISCLA** 

# Evaluation Results – Transmission Facility

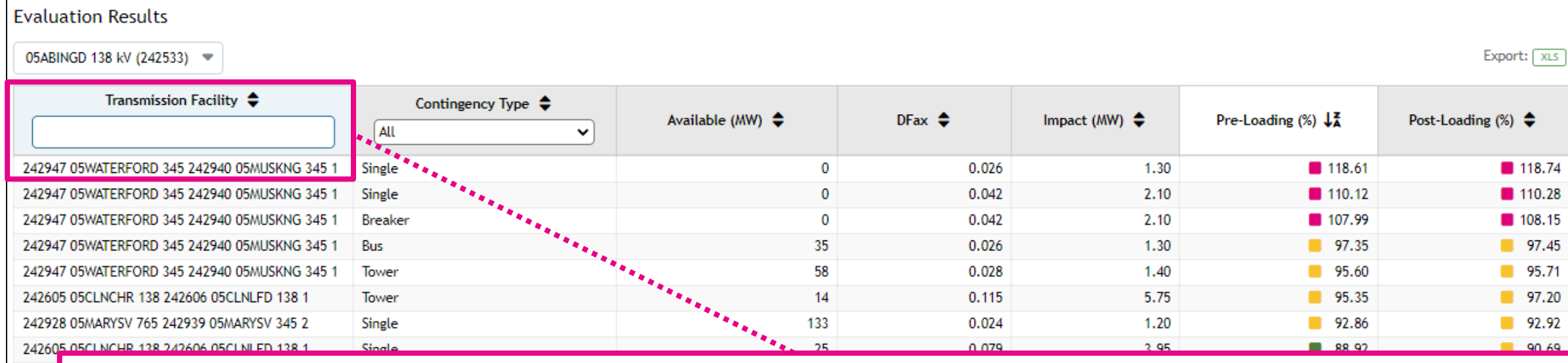

#### **Transmission Facility**

- The transmission facility is the monitored element for the studied contingency event and is associated directly to the selected POI bus for the generator analysis.
- These facilities are the typical transmission assets modeled in a PSSE case (transmission lines, transformers, etc.).
- The facility name is presented in the format of concatenated PSSE branch information as shown below: [PSSE From Bus #] + [PSSE From Bus Name/Abbr.] + [From Bus kV] + [PSSE To Bus #] + [PSSE To Bus Name/Abbr.] + [To Bus kV]
- The user has the ability to sort or use a text filter to search by bus name/abbr., bus #, voltage.

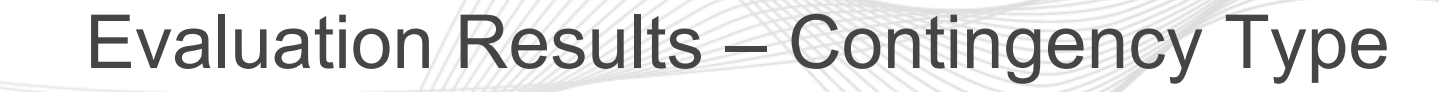

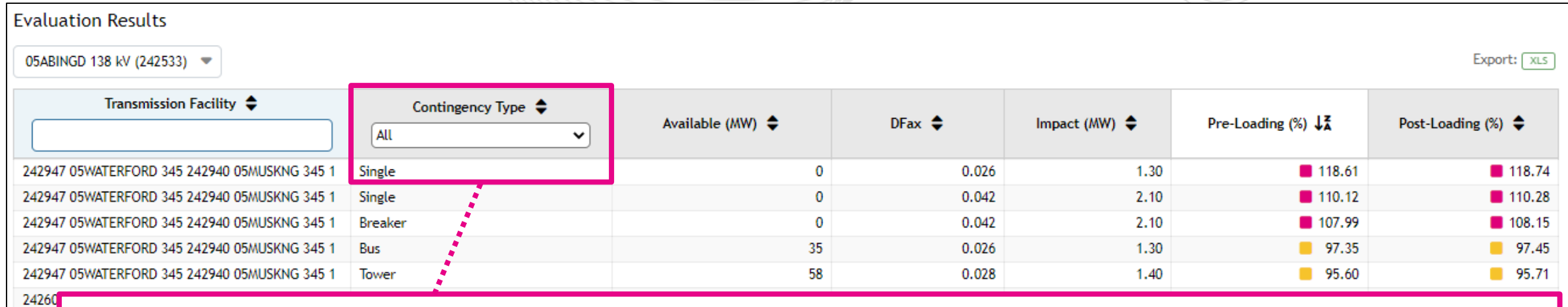

#### **Contingency Type**

- The contingency type indicates what type of contingency event was studied that resulted in the Pre- and Post-Loading (%) values for the related transmission facility.
- The contingency events are broken into the following:
	- − **Single**  the outage of a single facility for a fault
	- − **Breaker**  a multiple facility outage due to a failed circuit breaker (aka stuck breaker)
	- − **Bus**  a multiple facility outage due to a substation bus fault
	- − **Tower**  a multiple facility outage based on criteria for the loss of transmission lines with common structures/right of way
- The user has the ability to sort or filter on the discrete contingency type

**DISCLA** 

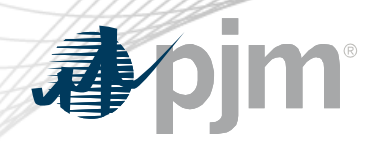

### Evaluation Results – Available (MW)

#### **Evaluation Results**

05ABINGD 138 kV (242533) =

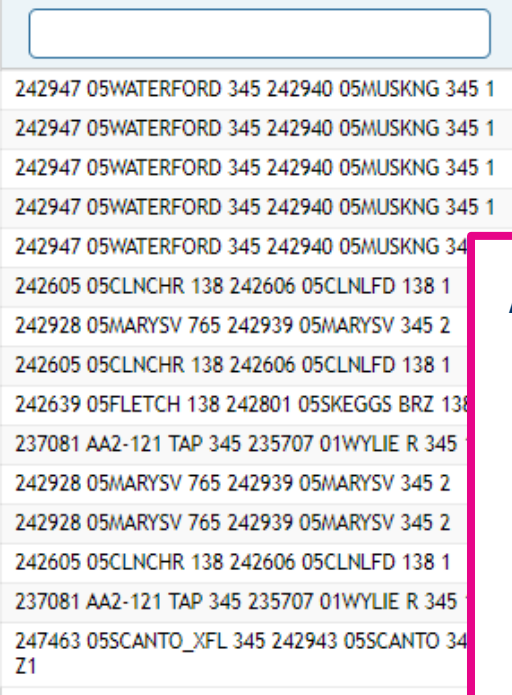

Transmission Facility ♦

DISCLAIMER: User acknowledges that User has rea

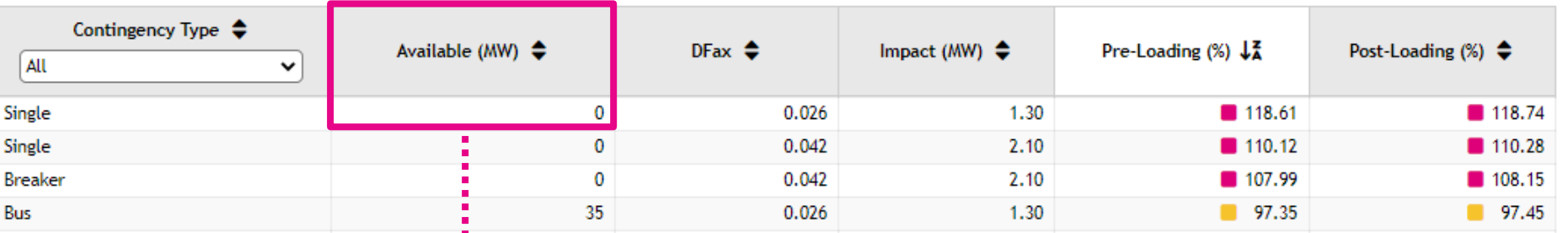

#### **Available (MW)**

Sins **Sing** 

Bus

- This is the existing available headroom in MWs for the flowgate (transmission facility/contingency pair) prior to placing a new generator at the selected POI bus.
- Essentially, this is the remaining availability on the transmission facility before the facility rating is exceeded (aka overloaded).
- For flowgates where the Pre-Loading  $\%$   $\geq$  100.00%, the available MWs will always be zero.
- This is always expressed in a whole number value of MWs.
- Users have the ability to sort in ascending or descending order based on the available MW magnitude.

Export: XLS

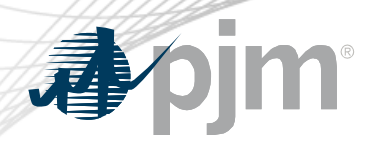

# Evaluation Results – DFax

#### **Evaluation Results**

05ABINGD 138 kV (242533) ▼

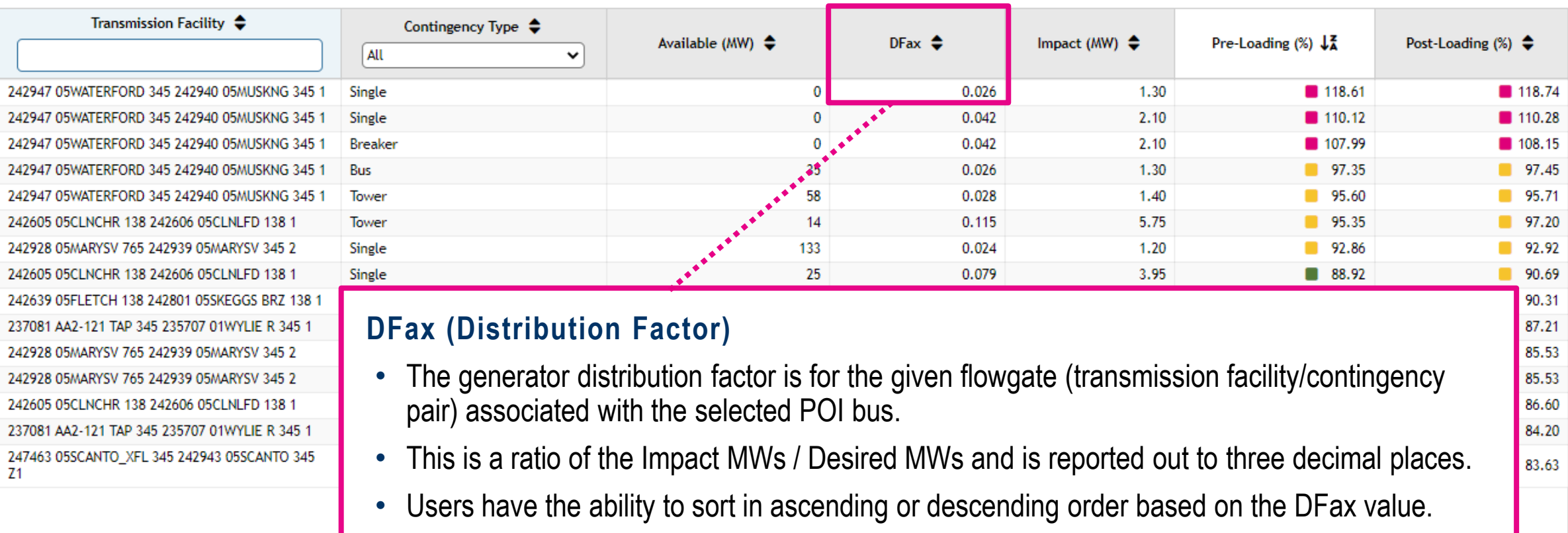

DISCLAIMER: User acknowledges that User has read, understands and agrees that User is bound by the terms of the Queue Scope Disclaimer Notice.

Export: xLS

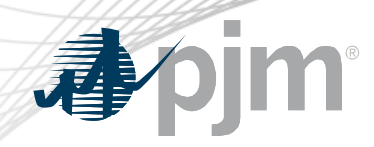

# Evaluation Results – Impact (MW)

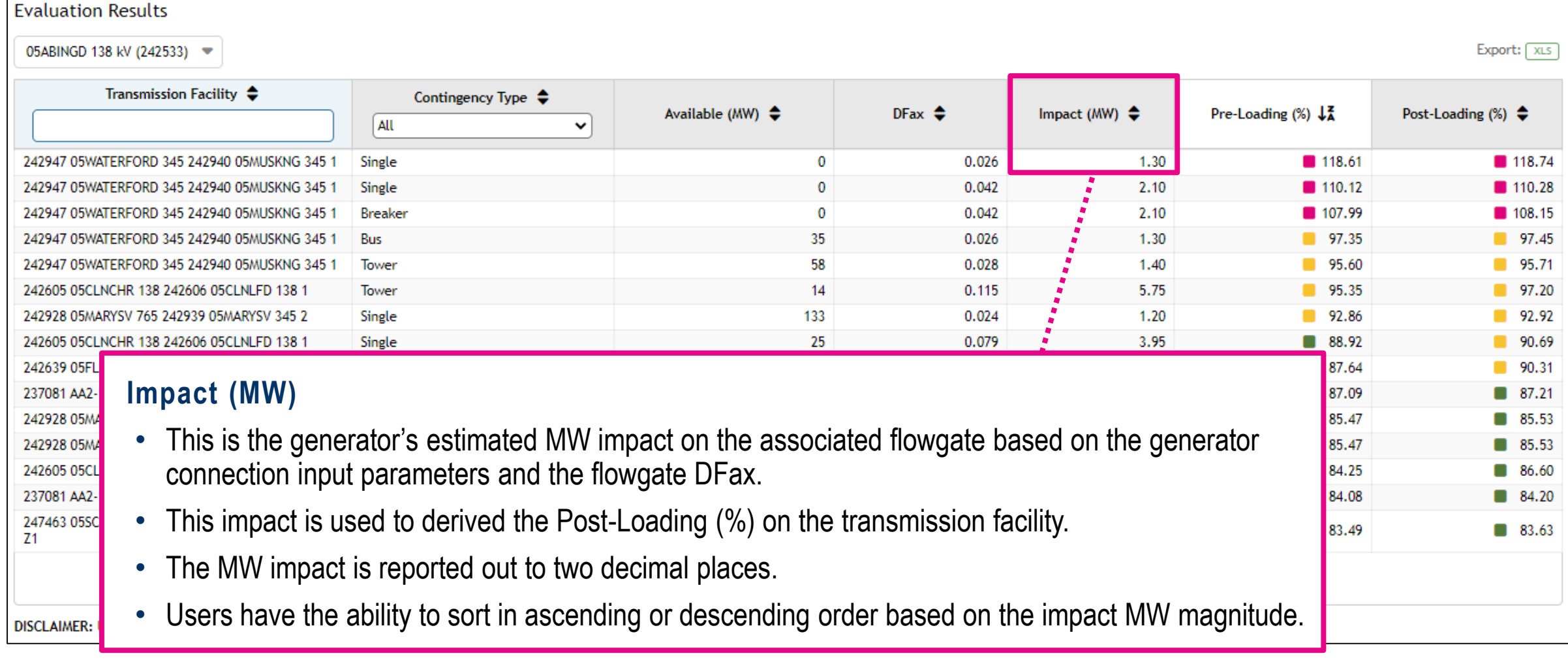

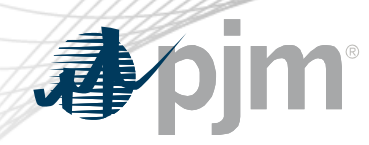

## Evaluation Results – Pre-Loading (%)

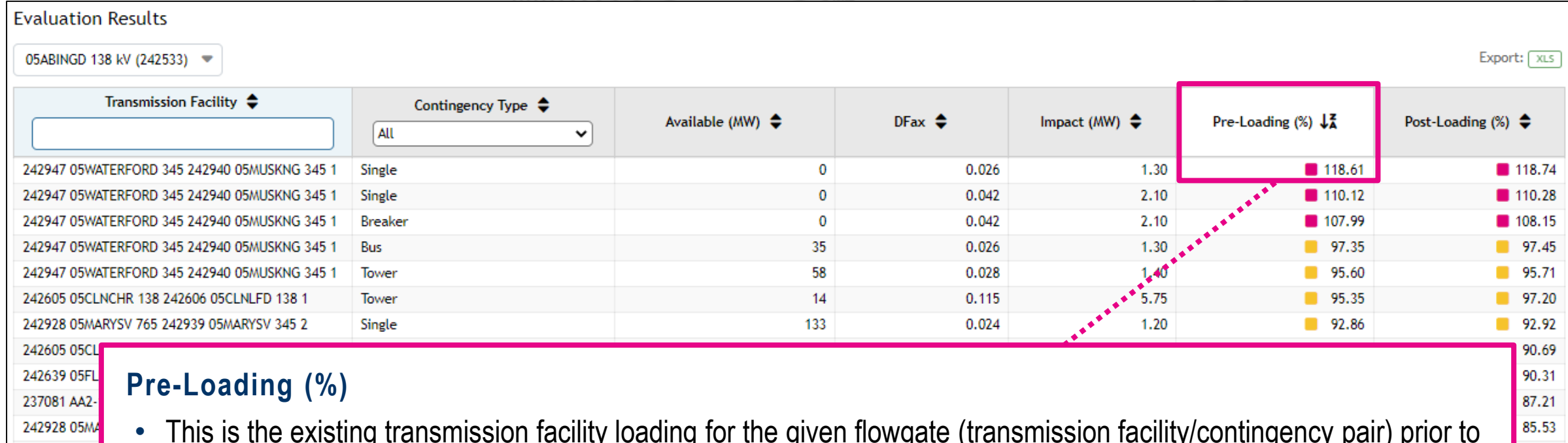

- This is the existing transmission facility loading for the given flowgate (transmission facility/contingency pair) prior to evaluating a new generator at the selected POI bus. This loading is derived from the associated facility rating (MVA).
- The table of records (flowgates) are pre-sorted in descending order by the Pre-Loading (%) to ensure the most severely loaded transmission facilities are reported initially to the user.
	- The Pre-Loading (%) is always reported out to two decimal places and as a percentage.
- Users have the ability to sort in ascending or descending order based on the percentage magnitude.

242928 05MA 242605 05CL

237081 AA2-247463 05SC

**DISCLAIMER:** 

Z1

85.53

86.60 84.20

83.63

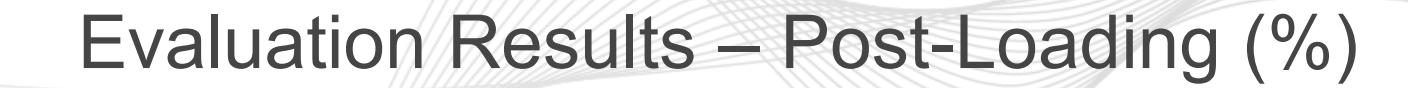

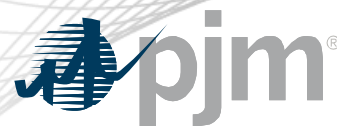

#### **Evaluation Results** 05ABINGD 138 kV (242533) → Export: XLS Transmission Facility ♦ Contingency Type  $\triangle$ Pre-Loading  $(\%) \downarrow \frac{2}{3}$ Post-Loading  $(\%)$   $\triangleq$ Available (MW)  $\triangle$ DFax  $\triangle$ Impact (MW)  $\triangleq$ All  $\checkmark$ 0.026 118.61 ■ 118.74 242947 05WATERFORD 345 242940 05MUSKNG 345 1  $\bf{0}$ 1.30 Single  $\mathbf{0}$ 0.042 110.12 ■ 110.28 242947 05WATERFORD 345 242940 05MUSKNG 345 1 Single 2.10  $\mathbf 0$ 0.042 2.10 ■ 107.99 ■ 108.15 242947 05WATERFORD 345 242940 05MUSKNG 345 1 **Breaker** 242947 05WATERFORD 345 242940 05MUSKNG 345 1 35 0.026 1.30  $97.35$ ■ 97.45 **Bus** 242947 05WATERFORD 345 242940 05MUSKNG 345 1 58 0.028 1.40  $95.60^{\circ}$ 95.71 Tower m.  $\bullet$ , 95.35 242605 05CLNCHR 138 242606 05CLNLFD 138 1 Tower 14 0.115 5.75  $97.20$ 242928 05MARYSV 765 242939 05MARYSV 345 2 Single 133 0.024 1.20 92.86 m. 92.92 88.92 242605 05CLNCHR 138 242606 05CLNLFD 138 1 Single 25 0.079 3.95 ■ 90.69 24263

#### **Post-Loading (%)** 23708 24292

- This is the estimated transmission facility loading for the given flowgate (transmission facility/contingency pair) after evaluating a new generator at the selected POI bus. This loading is derived from the associated facility rating (MVA).
- The Post-Loading (%) value is driven by the MW impact from the generator placed by the user at the selected POI bus.
	- The Post-Loading (%) is always reported out to two decimal places and as a percentage.
- Users have the ability to sort in ascending or descending order based on the percentage magnitude.

24292

24260

23708

24746

Z1

**DISCLA** 

.21

.53

.53

.60

 $.20$ 

.63

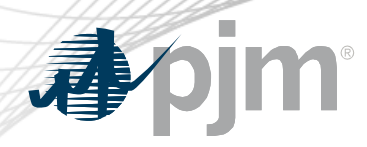

**DISCLA** 

### Export Evaluation Results

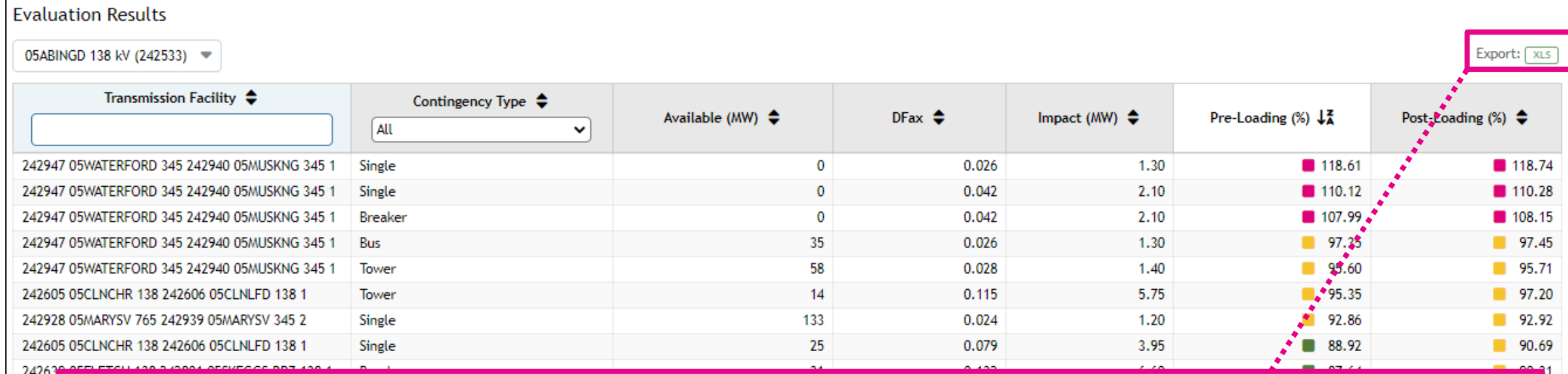

#### **Export Results to Excel**

- Once the evaluation results are loaded, the user can export the results for all selected POI buses to an excel file.
- The excel workbook will contain a separate sheet for each POI bus evaluation with the generation connection input parameters.

Note: The export capability is only available in the secure version of the application when users sign in via PJM Account Manager. Users will be prompted to read and acknowledge the tool disclaimer notice before the download will begin.